## **MLP CONSORTIUM**

Cataloging Best Practices

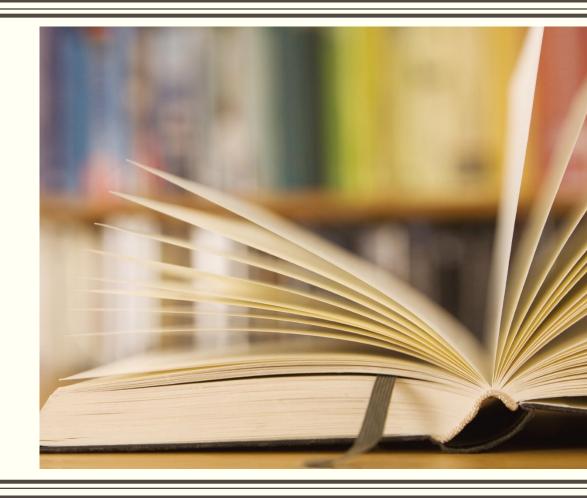

## Topics today:

- Authorities
- Basics: searching the cataloging, adding an item, etc.
- Overlaying a record in the system
- What to do when you cannot find a record in Sirsi or in OCLC
- Editing a record
- Materials found on the website and contacting us

# **AUTHORITY WORK**

The Names in Blue, what do they do?

## What Fields Generally have Authorities?

- Personal Names: 100, 700
- Corporate Names: 110, 710
- Series Names: 800, 810, 811, 830
- Subject headings have special authorities

## Why Are Authorities Important?

- According to the Library of Congress, "MARC authority records contained the standardized forms of names, for people, corporate bodies... meetings, titles, and subjects." (Library of Congress, 2014)
- This means every time someone wants a book by Mark Twain, the name is displayed each time for records linked to his authority record.
- This allows for easier access and searching for patrons and catalogers alike.
- If a record needs an authority for names, corporate names or series contact Bob Wolverton.
- For subject heading authorities, choose different subject headings.

## BASIC CATALOGING PROCEDURES

ABC, 123

## Searching for a Record:

#### Search by:

- Title
- Author
- Under general keyword ISBN
- OCLC number under title control number (o12345678)

#### Why not just by ISBN?

- Not all records have an ISBN
- Records may have an ISBN but only the 10 digit one
- Searching thoroughly means less duplicates in the system
- ISBNS can be reused for different titles.

#### Brief Records: Do not add items onto them

#### Brief record for an ILL

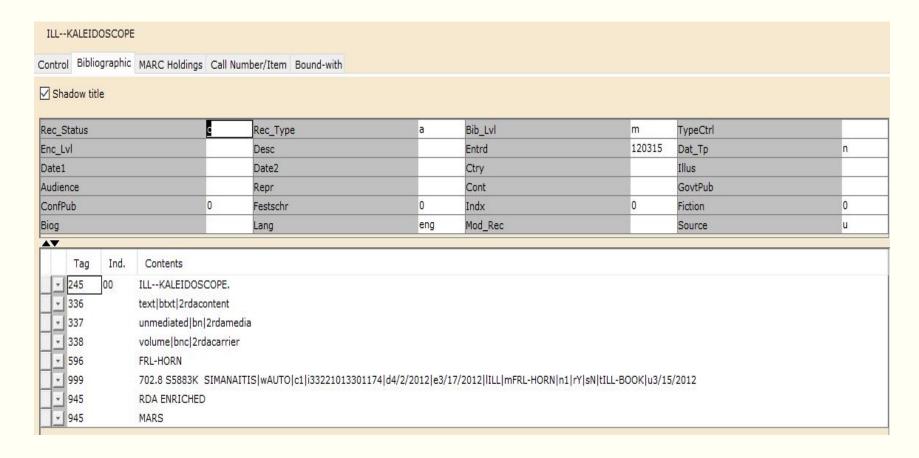

## Order Records

#### Why Are They In the System?

- These are brief records that are added to the system when some order books
- Used as placeholder records
- These records are eventually deleted or overlayed (replaced)
- Do NOT add items or holdings to these records

#### What To Do Instead?

- Find a record in the system that is not a brief order record and add items to that
- If there is not such a record in the system, import one from OCLC.

## Brief Record Example: Order Record

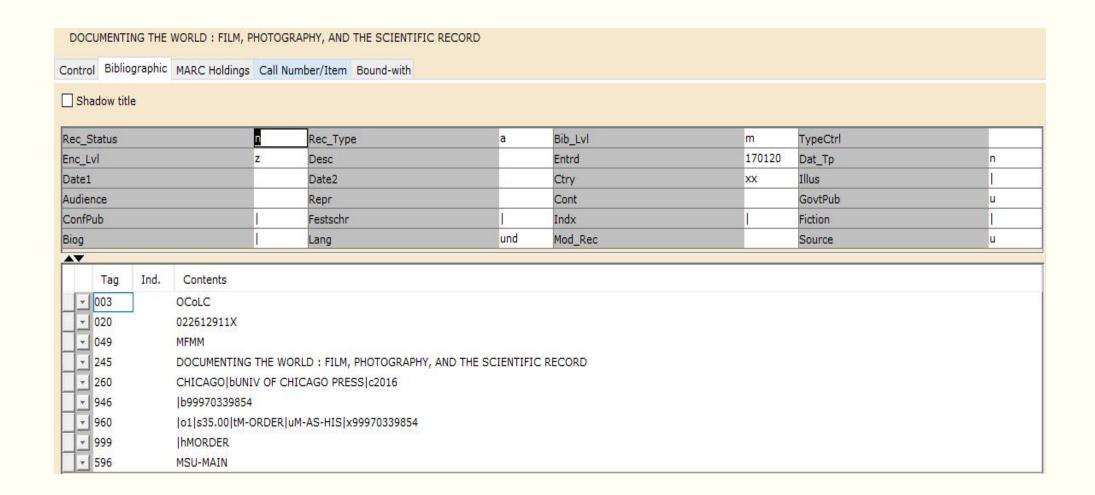

## Call Numbers and Spaces

- Make sure all call numbers have the correct number of spaces.
  - No spaces between numbers and letters.
    - Correct: BS416 .L26 1999
    - Not Correct: BS 416 .L26 1999
  - If only one cutter there should be one space between the number and the cutter
    - Correct: BS425 .S84 1996
    - Not Correct: BS425 .S84 1996
  - If two cutters there should be only one space between the first cutter and the number
    - Correct: PS3557.R5355 S7184 1998
    - Not Correct: PS3557 .R5355 S7184 1998
  - Compare multi-volume call numbers. Make sure they all line up and have one space where needed.
  - In all cases make sure of only ONE space. Never have more than one space.

## Call Numbers and Spaces

#### What is Correct

- BS425 .S84 1996
- PS3557.R5355 S718 2019
- F592.4 1973 | ZV.1
- BS 1245.5 .C66|ZV.1
- GVZ6121 .E38|Z25TH 1992
- LB1025.2 .M4 1974 GUIDE

#### What is Not Correct

- BS 425 .S84 1996
- PS3557.R5355 S718 2019
- F592.4 1973 | ZV.1
- BS 1245.5 .C66 |ZV.1
- GV Z6121 .E38 |Z25TH 1992
- LB1025.2 .M4 1974 GUIDE

## MERGING A RECORD IN THE SYSTEM

We can rebuild it; we have the technology!

# Merging/Replacing a Record in the System: Do's and Don'ts

#### Do's

- Make sure the title control number matches the OCLC number of the record you want to bring in.
- Make sure all the information matches and is correct: title, publisher, page count, etc.
- Questions about merging records contact us.
- Make sure the date is set to "never" under the Control tab--- after the merge make sure the date says "today"

#### Don'ts

- Merge/Replace a record that has another institutions holdings
- Merge/Replace a record with items on it to "fit" your current item

## CAN'T FIND A RECORD?

Where is it?

## Bringing in a Record from OCLC - Blue Cloud Style

- Search for the record completely. Use title, author, etc. Make sure one is not already in the system.
- Click on the title you wish to import
- Click the "import" button.
- Make the edits (next section)
- Click create.
- Make sure to add the new item for the appropriate branch under manage holdings

### Make Sure to Double Check!

- Does the Item Cat 3 and Home location match the item?
- Does the Call library match the branch where the item is going?
- Do the GMDs match the consortia list?
- Has the record been properly edited?

## EDITING A RECORD

A little of this and a little of that.

## Editing a Record: Fields to Add or Change

- Make sure there are no excess spaces in call numbers and no spaces between pipe and subfield letters.
- Spell out all abbreviations, example: Pages instead of pg or pag
- 039 add cataloger's initials
- 049- Library's symbol. Make sure to change for a particular branch.
- 245-Proper GMD field for records other than monographs (will cover later)
- 260- change to 264\_1
- 3xx- Make sure they are present and correct
- 440- change to a 490
- 590- Local notes (MSU copy is signed by author)

## Editing a Record: Fields to Delete

**•** 015

**•** 016

**891** 

**029** 

**938** 

**060** 

**951** 

**084** 

**•** 070

**952** 

**263** 

**960** 

**•** 510

**850** 

**990** 

- 007 for print materials, non-print keep this field
- 6xx with the 2<sup>nd</sup> indicator of 2-9
- All fast headings (\$2fast)
- 856- URLS that do not lead to complete text information
  - (example: table of contents)

■ DO NOT DELETE 655\_7

## Why Should We Edit/Delete the Fields?

- We want the most complete a simplified records as possible.
- These fields are not needed and can cause display problems.
- Do not take much time to edit or remove.
- Can be confusing for patrons and searchers when looking at the records.
- Keep records up to the current and best standards for cataloging.

# MATERIALS FOUND ON THE MLP WEBSITE

Forms, Lists and More!

# Mississippi Library Partnership: Member Resources:

https://www.library.msstate.edu/mlp/resources

#### Cataloging

- MLP Cataloging Guidelines
- MLP Cataloging Manual : Guide to Common terms, MARC fields and resources
- Authority Request Forms: Names and Series
- RDA info for Sirsi: information on resource type, 33x fields, GMDs and Item cat
- RDA Resources and Training Guide: General information on RDA

#### **Circulation Resources**

- Circulation Best Practices
- MLP Hold Chart

## WHO TO CONTACT?

Help I need somebody!

#### **Contact Information:**

- Karen Davidson: Cataloging questions
  - KDavidson@library.msstate.edu
- Joy DuBose: Cataloging questions
  - jdubose@library.msstate.edu
- Anita Winger: Sirsi problems and concerns
  - AWinger@library.msstate.edu
- Bob Wolverton: Authority
  - BWolverton@library.msstate.edu